# IgniteUI™ 2012.2 Release Notes

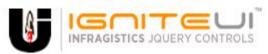

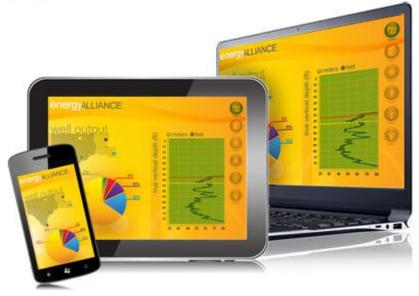

Create the best Web experiences in browsers and devices with our user interface controls designed expressly for jQuery, ASP.NET MVC, HTML 5 and CSS 3. You'll be building on a solid foundation of robust Web technology without the need for plug-ins or extensions.

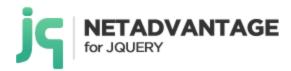

# Installation

| Downloading     | Download IgniteUI 2012.2 here.    |                                                                    |  |
|-----------------|-----------------------------------|--------------------------------------------------------------------|--|
| Troubleshooting | Should you encounter issues durin | g installation, refer to the following:                            |  |
|                 | Issue Upgrading Existing Projects | Proposed Fix  Read about your options in this detailed help topic. |  |

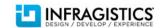

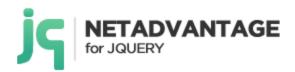

# **Frequently Asked Questions**

| What happened | to  |
|---------------|-----|
| NetAdvantage™ | for |
| jQuery?       |     |

NetAdvantage for jQuery has been renamed to IgniteUI. Read more below.

# **Summary**

#### What's New - 2012 Volume 2

New name and improved tools for all your HTML5/jQuery development needs - NetAdvantage for jQuery is now IgniteUI and our 12.2 release continues to deliver high performance enterprise-class HTML5 and jQuery-based controls for all your desktop, tablet, and mobile applications. If you're looking for the ultimate in Touch and Mobility, the 12.2 release of IgniteUI has you covered. Every control offers touch support and touch friendly style, and we've packed in 17 new jQuery Mobile based controls and 6 adaptive jQuery Mobile themes to optimize your applications on any browser, platform, or device. Get better data analysis, more Charting capability, and the supreme performance you expect from the leading HTML5 toolset. In addition to the all the new and enhanced features highlighted below, IgniteUI also offers MVC 2, 3, and 4 compatible wrappers for all controls, and additional localization in French, Spanish, and German.

#### OLAP Pivot Grid - CTP

Get the facts straight with an industry-first HTML jQuery-based pivot grid that lets your users slice, dice, and filter the multidimensional data of your OLAP cube or data warehouse, putting the full power of online analytical processing within your HTML web-based applications.

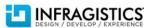

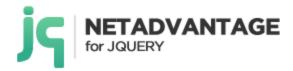

- OLAP Data Source Give end users a true drill-down experience by integrating our Data Chart control with an OLAP data source.
- Browser-Based Business Intelligence Our HTML jQuery-based OLAP Pivot Grid lets users work with multidimensional data (MDX) from your cubes, data warehouses from XMLA SAP and Oracle, or Microsoft SQL Server Analysis Services.
- Filtering Let users filter the data so they see only the data pertinent to their analysis.
- Drilldown Expandable row and column fields to allow your users to drilldown into the data to extract meaning from the numbers.

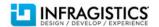

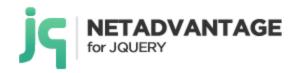

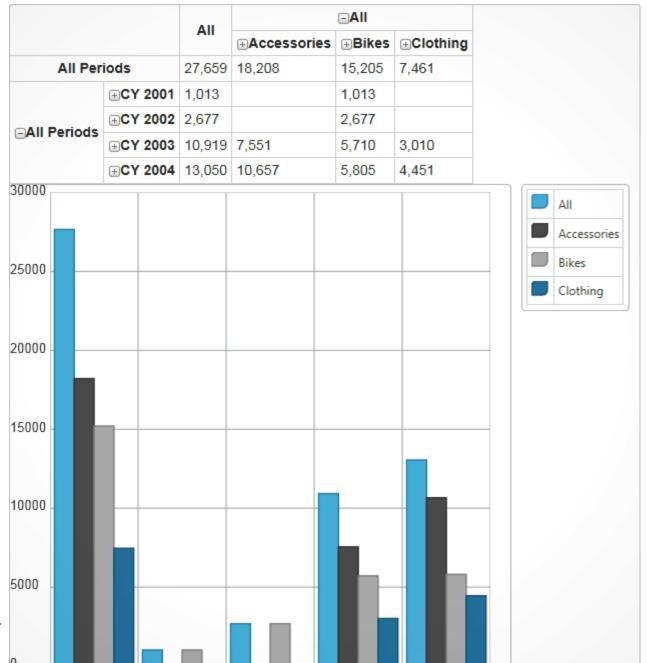

CX 2002

CY 2003

CY 2004

All Periods CV 2001

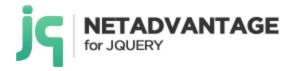

#### *jQuery Mobile Controls- NEW!*

As part of our mobile push in 12.2, we've added 17 new controls for jQuery Mobile. Each of these controls includes an ASP.NET MVC Helper, and all are, of course, fully supported by Infragistics. We've put the Infragistics"re-assurance wrapper" around these existing jQuery Mobile controls, taking these controls to the next level with enhancements, more testing, documentation, and support.

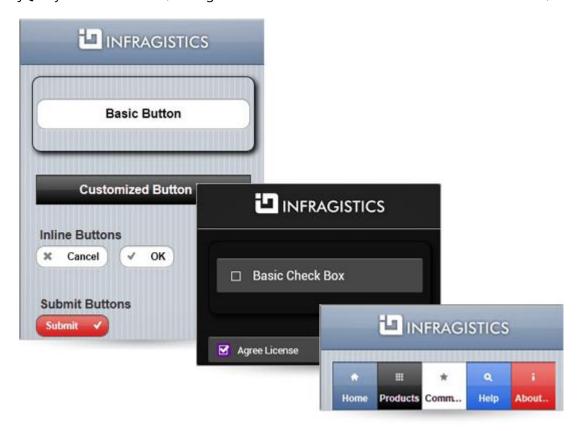

New controls include:

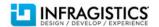

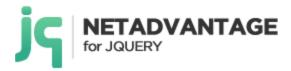

#### **Mobile Input Controls**

- Button/Submit Button
- CheckBox
- CheckBox Group
- RadioButton Group
- SelectMenu
- Slider
- TextBox
- ToggleSwitch

## **Mobile Navigation Controls**

- Link
- NavBar

## **Mobile Layout Controls**

- Page
- Page Content
- Page Header
- Page Footer
- Collapsible
- Collapsible Set
- Popup

#### Grid - Enhanced!

• Column Moving – End users can select and drag columns to a new column position in the grid.

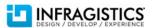

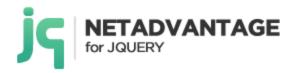

- Multi-Column Headers Group any number of columns visually with concise and descriptive groupings.
- Row-Edit Template Quickly create editable pop-ups of row data in your grids.
- Unbound Columns Add fields to your grids that are not bound to a data source, or display custom data in addition to what is available in the data source.
- Default Group for Date Columns Automatically get descriptive column grouping like "This Month," "This Quarter," "and "Today," based on the date values of your groups.

| Customer ID | Company Name                             | Contact Name       | Contact Title        | Address                         |
|-------------|------------------------------------------|--------------------|----------------------|---------------------------------|
| ALFKI       | Alfreds Futterkiste                      | Maria Anders       | Sales Representative | Obere Str. 57                   |
| ANATR       | Ana Trujillo<br>Emparedados y<br>helados | Ana Trujillo       | Owner                | Avda. de la<br>Constitución 222 |
| ANTON       | Antonio Moreno<br>Taquería               | Antonio Moreno     | Owner                | Mataderos 2312                  |
| AROUT       | Around the Horn                          | Thomas Hardy       | Sales Representative | 120 Hanover Sq.                 |
| BERGS       | Berglunds snabbköp                       | Christina Berglund | Order Administrator  | Berguvsvägen 8                  |
| BLAUS       | Blauer See<br>Delikatessen               | Hanna Moos         | Sales Representative | Forsterstr. 57                  |
| BLONP       | Blondesddsl père et fils                 | Frédérique Citeaux | Marketing Manager    | 24, place Kléber                |

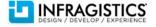

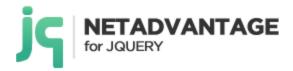

#### WYSIWYG Editor - NEW!

The HTML Editor is a rich client-side text editor control that allows you to perform text manipulation (bold, italic, underline), insert tables images and links, change fonts and font size, and perform various indentations, header settings and much more.

• Custom Icons & Styles – Customize the icons and styles using CSS

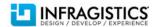

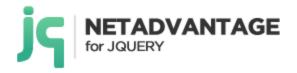

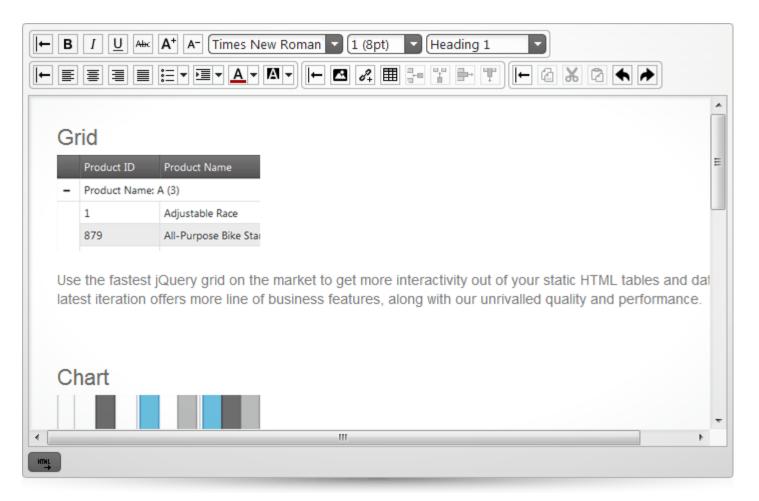

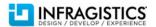

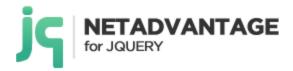

#### jQuery Map - NEW!

Released as CTP in 12.1, the Geospatial Map is now RTM. Create highly detailed, thematic geographical maps using an innovative feature set that includes custom shape templates, the ability to render polyline and polyshapes, Map Progression, Scatter Area Plots, and intuitive Overview Pane and much more.

#### New features include:

- Scatter Area- Show thousands of data points on a map, such as precipitation measurements from thousands of weather stations in the USA. The colors are smoothly interpolated around the shape by creating triangulation of the original data and by applying a pixel-wise triangle rasterizer to determine where the rain was heaviest.
- Contour Line Maps Just like Scatter Area Naps, Contour Naps can be used to show thousands of data points by joining
  points of equal valuem, such as elevations, precipitation levels, and more.
- Overview Pane Use the map overview pane to navigate the maps in an intuitive and easy to use display.
- Triangulation—Some Geographic Series require a triangulation of XY+Value data in order to render, which can be a very time consuming process when massive quantities of data points are involved. The new triangulation feature enables applications to avoid this computation at run-time by pre-triangulating the data and providing the triangulation to the GeoMap series.
- Triangulation ITF Files This feature allow developers to save and load triangulation data to ITF files.

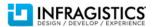

# NETADVANTAGE for JQUERY

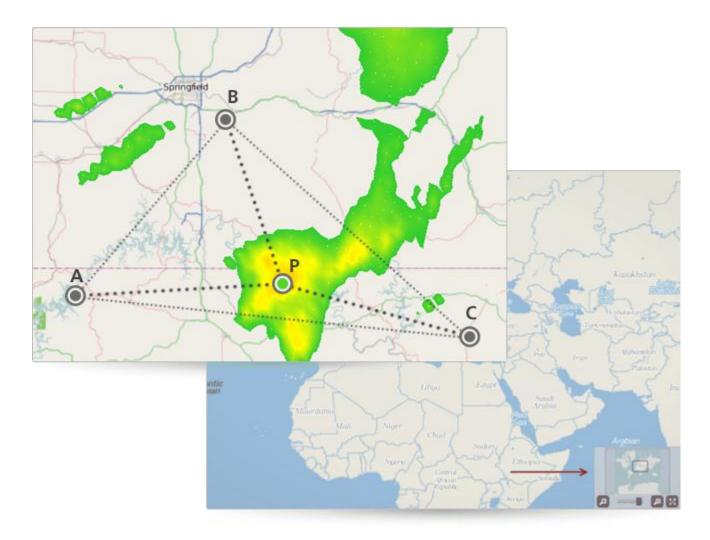

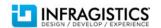

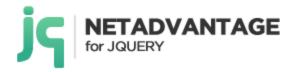

#### ComboBox - Enhanced!

• Cascading ComboBox - You can easily set up "parent-child" relationships between any number of Combo Box controls on your page when you have relational or hierarchical data. This simplifies the amount of code you need to write to drop down the correct data in a child combo when a selection is made on the parent.

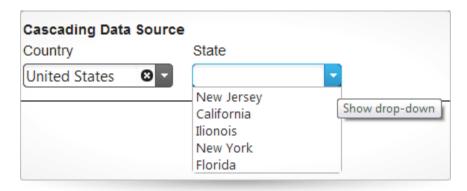

#### Data Chart - Enhanced!

• Financial Price Series – Apply Financial Price Series in OHLC mode and Candlestick mode, with a Bollinger Bands Overlay.

Financial Indicators are stock market indicators often used by traders to measure changes and to show trends in stock prices. These indicators are often found above, below, and on top of the financial charts. They can be used the same way as any other series found in the Chart control. However, they require specific data mapping to stock price values (open, high, low, close), and stock volume.

#### Supported Financial Indicators include:

- Absolute Volume Oscillator Indicator
- Accumulation Distribution Indicator
- Average True Range Indicator

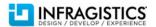

# NETADVANTAGE for JQUERY

- Bollinger Bands Overlay
- Chaikin Oscillator
- Chaikin Volatility Indicator
- Commodity Channel Index Indicator
- Detrended Price Oscillator Indicator
- Ease of Movement Indicator
- Fast Stochastic Oscillator Indicator
- Force Index Indicator
- Full Stochastic Oscillator Indicator
- Market Facilitation Index Indicator
- Mass Index Indicator
- Median Price Indicator
- Money Flow Index Indicator
- Moving Average Convergence Divergence Indicator
- Negative Volume Index Indicator
- On Balance Volume Indicator
- Percentage Price Oscillator Indicator
- Percentage Volume Oscillator Indicator
- Positive Volume Index Indicator
- Price Channel Overlay
- Rate of Change and Momentum Indicator
- Relative Strength Index Indicator
- Slow Stochastic Oscillator Indicator
- Standard Deviation Indicator
- StochRSI Indicator
- TRIX Indicator
- Typical Price Indicator
- Ultimate Oscillator Indicator
- Weighted Close Indicator

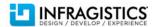

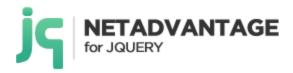

## • Williams Percent Range Indicator

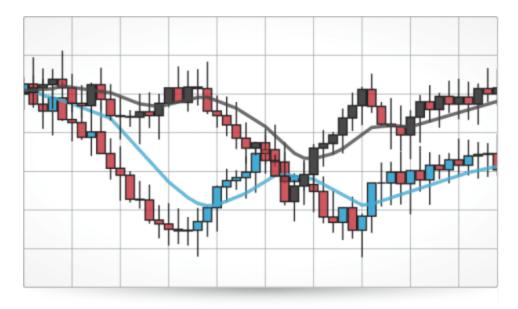

#### Data Source - Enhanced!

WebAPI/REST Support – The Data Source now includes support for the new WebAPI framework from Microsoft which is included in Visual Studio 2012 and ASP.NET MVC 4. WebAPI helps developers build applications that can reach a broad range of clients (desktop, mobile, tablet) in a RESTful manner.

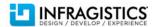

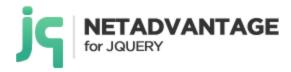

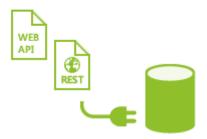

#### **Dialog Window -NEW!**

Released in 12.1 as CTP, the Dialog Window is now available RTM. Designed to replicate the functionality of a standard Windows Forms dialog box, the ASP.NET AJAX dialog window control allows you to popup both modal and non-modal dialogs in-browser that show all common dialog behaviors.

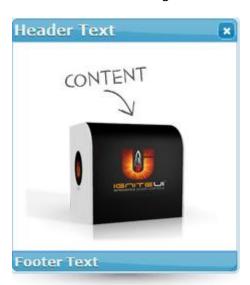

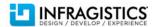

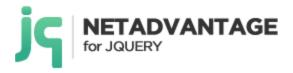

# **Release Notes**

| Component    | Product Impact | Description                                                                                                    |
|--------------|----------------|----------------------------------------------------------------------------------------------------|
| Help         | Bug Fix        | CDN link for 12.1 is not valid for infragistics.css                                                                        |
| Help         | Bug Fix        | The link to the website goes to the English website on the jQuery API Welcome page                                         |
| Help         | Bug Fix        | Inconsistency between the link names and topic titles they point to in jQuery help                                         |
| Help         | Bug Fix        | Poorly formatted ellipsis character in a code snippet in the "Adding Controls to an MVC Project" topic                     |
| Help         | Bug Fix        | Poorly formatted table of contents headings in the "Configuring ASP.NET MVC Validation" topic                              |
| Help         | Bug Fix        | There are multiple broken internal links in the new jQuery documentation caused by faulty string                           |
| igCombo      | Bug Fix        | igCombo Load on Demand in demos folder needs modernizr and doesn't need jquery.tmpl                                        |
| igCombo      | Bug Fix        | Selection in list triggers filtering and only selected item appears in list                                                |
| igCombo      | Bug Fix        | There is no loading indicator while remote filtering                                                                       |
| igCombo      | Bug Fix        | Combo load-on-demand missing image                                                                                         |
| igCombo      | Bug Fix        | Differences between documentation and properties in MVC wrapper classes                                                    |
| igDataChart  | Bug Fix        | Incorrect formatting of procedure overview block in the "Animating Charts in ASP.NET MVC" topic                            |
| igDataChart  | Bug Fix        | Incorrect link name in the Japanese version of the "jQuery and ASP.NET MVC Helper API Reference Links (igDataChart)" topic |
| igDataChart  | Bug Fix        | Broken internal links in the "Styling igDataChart with Themes" topic                                                       |
| igDataChart  | Bug Fix        | The stiffness property in igChart is not used                                                                              |
| igDataChart  | Bug Fix        | The styleUpdated() method of igDataChart does not update legend items                                                      |
| igDataChart  | Bug Fix        | Javascript error is thrown on rendering the chart                                                                          |
| igDataChart  | Bug Fix        | The description for scaleValue method should be clearer                                                                    |
| igDataChart  | Bug Fix        | ExportVisualData cannot be run for unit testing                                                                            |
| igDataSource | Bug Fix        | Date format in DataSource 'Namespaced XML' sample should follow the current culture's format                               |
| igDataSource | Bug Fix        | Error appears when clicking on Stock Quotes in sample                                                                      |
| igEditor     | Bug Fix        | igDateEditor documentation improvements                                                                                    |
| igEditor     | Bug Fix        | None of the links for igEditor or igNumeric editor work in the paragraphs of igEditors overview API pages                  |

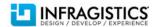

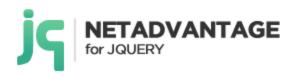

| igEditor  | Bug Fix | ig.ui.regional-i18n.min.js file is missing from Load and Save Form Values sample.                                                             |
|-----------|---------|----------------------------------------------------------------------------------------------------|
| igEditor  | Bug Fix | When selecting different country in Order Entry Form sample, Price and Total fields does not format                                           |
| igEditor  | Bug Fix | Punctuation issues in some of the descriptions in the Options tab of ui.igDatePicker                                                          |
| igEditor  | Bug Fix | Validation message is still shown after checking and unchecking required checkbox in Editors Validation samples                               |
| igEditor  | Bug Fix | Date is filled automatically when unchecking required checkbox and the editor is still required in Editable<br>Date Field sample              |
| igEditor  | Bug Fix | Wrong control name in igMaskEditor topic                                                                                                    |
| igEditors | Bug Fix | In the "Order Entry Form" demo, the field Total should be read only                                                                           |
| igGrid    | Bug Fix | igGrid documentation on required scripts needs to be updated given loader                                                                     |
| igGrid    | Bug Fix | Details are shown by default in ui.igGridMergedCells` options in API documetation                                                             |
| igGrid    | Bug Fix | Details are shown by default in ui.igGridMergedCells` methods in API documentation                                                            |
| igGrid    | Bug Fix | Sample Row Editing API doesn't demonstrate editing uisng F2 or Enter key although these values are listed in the combo                        |
| igGrid    | Bug Fix | In IE7 sample Grid Knockoutjs Integration has error and the grid is not loadded                                                               |
| igGrid    | Bug Fix | Improve the descriptions of the rendering and rendered events                                                                                 |
| igGrid    | Bug Fix | Changes are lost after changing pages in samples                                                                                              |
| igGrid    | Bug Fix | When the grid's width is bigger than the sum of its column widths and fixedHeaders=false, the hidding icon of the last column is not visible. |
| igGrid    | Bug Fix | Add missing properties to the ASP.NET MVC helpers                                                                                             |
| igGrid    | Bug Fix | Incorrect script reference in help                                                                                                    |
| igGrid    | Bug Fix | When there's a column hidden by default, that column's header is still visible while the grid is binding to the source data                   |
| igGrid    | Bug Fix | The GroupBy modal dialog can have a "Clear All" button, while the Sorting and ColumnHiding modal dialogs instead have a "Reset" button        |
| igGrid    | Bug Fix | Options for GroupBy feature need better descriptions                                                                                          |
|           |         |                                                                                                    |

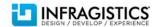

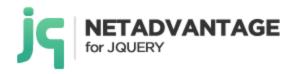

| igGrid             | Bug Fix | The descriptions of the "groupByUrlKey", "groupByUrlKeyAscValue" and "groupByUrlKeyDescValue" options are misleading                                                       |
|--------------------|---------|----------------------------------------------------------------------------------------------------|
| igGrid             | Bug Fix | Ungrouping when Type = local makes request to the remote dataSource                                                                                                    |
| igGrid             | Bug Fix | Details are shown by default in the ui.igGridRowSelectors `methods in the API documentation                                                                                |
| igGrid             | Bug Fix | Selection's keyboard navigation doesn't work when virtualization is true.                                                                                                  |
| igGrid             | Bug Fix | Large numbers are not completely shown in Summaries when summaries are enabled at initialization                                                                           |
| igGrid             | Bug Fix | Broken column summary sample                                                                                                    |
| igGrid             | Bug Fix | igGridTooltips API documentation corrections                                                                                                    |
| igGrid             | Bug Fix | Scrolling position and state of expanded rows are not retained if grid is updated when columns are grouped                                                                 |
| igGrid             | Bug Fix | Pressing the Enter key while editing the Add Row when the grid has a defined height (and vertical scrollbar) causes JavaScript errors to be raised and the row isn't added |
| igGrid             | Bug Fix | Continuous Virtualization - scroll speed is slow and there is a redurant scrollbar at the bottom of the grid                                                               |
| igGrid             | Bug Fix | Continuous virtualization samples throw a JavaScript error                                                                                                    |
| igGrid             | Bug Fix | NullReferenceException when setting DataType = "date" in the ASP.NET MVC helper                                                                                            |
| igGrid             | Bug Fix | When the sorting direction of a grouped date column with time format is switched to descending, the groups of data become incorrect                                        |
| igHierarchicalGrid | Bug Fix | Exception is thrown in IE8 when pressing "Apply Changes" for the second time in the Row Selectors sample                                                                   |
| igHierarchicalGrid | Bug Fix | The dragged column header disappears when placed over the grid in some Hierarchical Grid samples                                                                           |
| igHierarchicalGrid | Bug Fix | The dragged column header disappears when placed over the grid in 'Group By Summaries' sample                                                                              |
| igHierarchicalGrid | Bug Fix | Unbound columns for a child grid can be grouped via the grouping modal dialog                                                                                              |
| igHierarchicalGrid | Bug Fix | The buttons 'Get Selected Cell' and 'Get Selected Cells' are not writing to the output log in IE8 in the 'Cell<br>Selection' sample                                        |
| igHtmlEditor       | Bug Fix | Unexpected numbers are added when selecting text with numbers and changing the format                                                                                      |
| igHtmlEditor       | Bug Fix | The combos for selecting font family and font size have some strange styles on hover                                                                                       |
| igHtmlEditor       | Bug Fix | Converting paragraphs to lists works differently in Firefox and Chrome.                                                                                                    |
| igHtmlEditor       | Bug Fix | When you switch to View Source mode and return back to Edit mode in Firefox you can't resize the added image and when you double click it a copy of the image appears      |

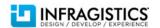

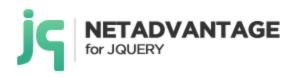

| igHtmlEditor | Bug Fix     | Insert Image, Insert Link and Insert Table popovers do not close when you open another popover                                                                                                    |
|--------------|-------------|----------------------------------------------------------------------------------------------------|
| igHtmlEditor | Bug Fix     | When using jQuery 1.7.1, the HTML Editor commands do not work                                                                                                    |
| igHtmlEditor | Bug Fix     | There are errors in the comments inside the JavaScript files                                                                                                    |
| igHtmlEditor | Bug Fix     | Exception is thrown when trying to insert picture, hyperlink or table in IE7 and IE8                                                                                                    |
| igHtmlEditor | Bug Fix     | Exception is thrown when trying to edit the content in Editing Content demo in IE7 or IE8                                                                                                    |
| igHtmlEditor | Bug Fix     | When you apply some style on selected text in Firefox and then click the end of the text to unselect it, the cursor goes to the beginning of the paragraph                                                                      |
| igHtmlEditor | Bug Fix     | Image is always added at the begining of the first paragraph.                                                                                                    |
| igHtmlEditor | Bug Fix     | Clicking any of the buttons of the Html Editor in View Source mode produces a JavaScript error in Firefox.                                                                                                    |
| igHtmlEditor | Bug Fix     | Toolbar with expanded option set to 'false' has the wrong expand icon                                                                                                    |
| igHtmlEditor | Bug Fix     | The buttons from the domPathToolbar do not select their respective elements in the text area when you click them                                                                                                    |
| igHtmlEditor | Bug Fix     | DOM path buttons are submit buttons when the html editor is in view source mode                                                                                                    |
| igHtmlEditor | Improvement | There is no ASP.NET MVC helper method that allows adding of HTML attributes to the HTML Editor                                                                                                    |
| igHtmlEditor | Bug Fix     | Expanded option is missing from IToolbarModel interface in the HTML Editor's ASP.NET MVC helper                                                                                                    |
| igMap        | Improvement | Undesired visual effects appear when the map is rendering in Map samples                                                                                                    |
| івМар        | Bug Fix     | The map disappears after clicking the Overview button in iOS and ANDROID OS. <b>Notes:</b> You now have the ability to specify a background image to use in the OPD for the map using: overviewPlusDetailPaneBackgroundImageUri |
| igMap        | Bug Fix     | Web config files in Samples browser need modifications                                                                                                    |
| igMap        | Bug Fix     | Map does not respond to touch events in Internet Explorer 10 correctly. <b>Notes:</b> Scenarios where the mouse and touch events were not working appropriately in IE10 RTM have been resolved.                                 |
| igMap        | Bug Fix     | There is no ASP.NET MVC helper method that allows adding of HTML attributes to the Map                                                                                                    |
| igTree       | Bug Fix     | In Load on demand with OData demo when expanding one sub-tree and expanding the next one, the first sub-tree does not collapse                                                                                                  |
| igTree       | Bug Fix     | Tree text needs to be localized in Binding to JSON sample                                                                                                    |
| igUpload     | Bug Fix     | Syntax error in infragistics.ui.shared.js and infragistics.js throws error in Internet Explorer 7.                                                                                                    |
|              |             |                                                                                                    |

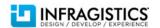

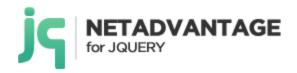

| Infragistics Loader | Improvement | The loader does not work properly with extended locale codes. <b>Notes:</b> Enabled Infragistics Loader to work with custom locales. In the RTM version only 4 languages were supported, everything else was locked out. Now a customer may provide their own language translation in the locale and the loader will correctly load this locale. |
|---------------------|-------------|----------------------------------------------------------------------------------------------------|
| Infragistics Loader | Bug Fix     | Missing image in the Infragistics Loader features                                                                                                    |
| ListView            | Bug Fix     | igList code snippets in the API docs are incorrect                                                                                                    |
| ListView            | Bug Fix     | Templates overlap in Mobile ListView samples                                                                                                    |
| ListView            | Bug Fix     | Error displays upon opening Bind to REST Service sample                                                                                                    |
| ListView            | Bug Fix     | When navigating to a sub page of the ListView in the LoadOnDemand sample, no items are rendered                                                                                                    |
| ListView            | Bug Fix     | Tooltip text of X button in Mobile List View samples is not localized                                                                                                    |
| Mobile Rating       | Bug Fix     | Failure to set mobile rating value by mouse                                                                                                    |
| Rating              | Bug Fix     | Poorly formatted table of contents in the "Adding igRating (Mobile) to a Web Page" topic                                                                                                    |
| Rating              | Bug Fix     | After voting and leaving a comment in the mobile rating sample , if you want to see the comment you should tap on 'Give feedback and rating'                                                                                                    |
| Rating              | Bug Fix     | Misaligned buttons are different from the expected ones in the Comment Form sample                                                                                                    |
| Rating              | Bug Fix     | In Chrome, in the Comment Form sample, after selecting a rating once, the next time a rating is selected, the buttons OK and Cancel are not visible                                                                                                    |
| Rating              | Bug Fix     | Comment Form Sample is not working under iOS                                                                                                    |
| Rating              | Bug Fix     | Error displays upon opening the Comment Form Sample                                                                                                    |
| Samples             | Bug Fix     | Titles in the key features page are not linked to their respective samples                                                                                                    |
| Templating Engine   | Bug Fix     | The description of the Row Template with Image feature content and its image are split                                                                                                    |

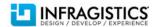